## **How to add your mobile number?**

1. Log in to the system: **htps://neptun-[web2.tr.pte.hu/hallgato/login.aspx](https://neptun-web2.tr.pte.hu/hallgato/login.aspx)**

2. Click on **My data**, then select **Contact informa�on**, a�er that click on the **Phone numbers** button. Now, you can click on the **New phone number** button.

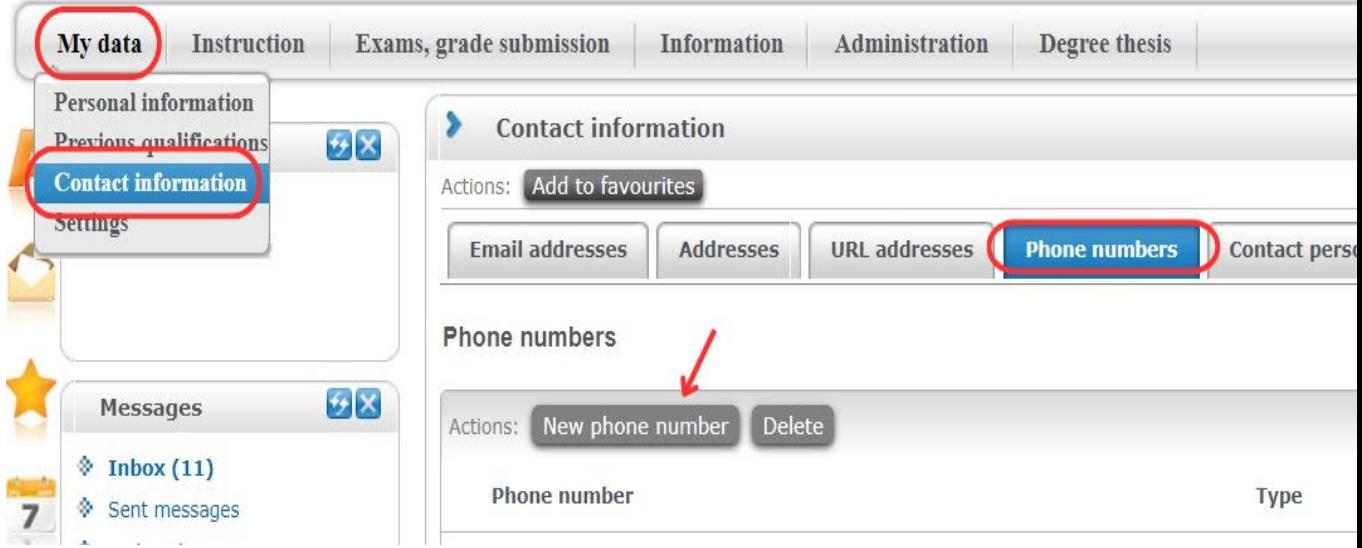

3. You should select the Mobile as a type and write in your number. Don't forget to click on the **save buton**!

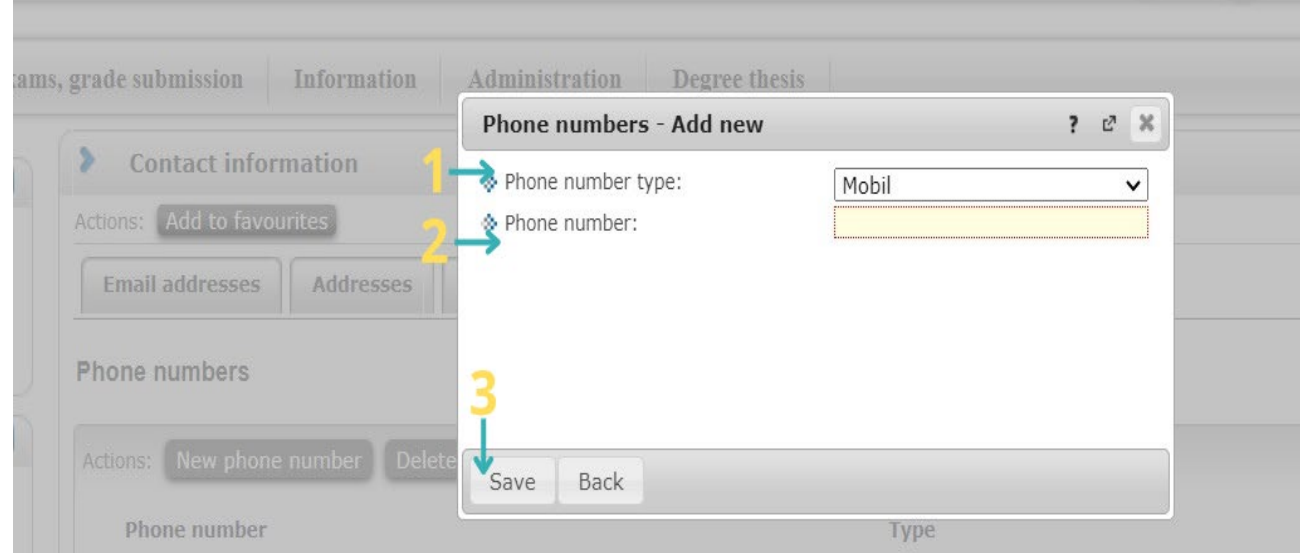

Make sure that your number is in the **right format** e.g.: +36-70-9990000

(+ before the country code, then "–" for the dialling code then "–" another one for the number itself) A�er saving make sure it's the **default** one!

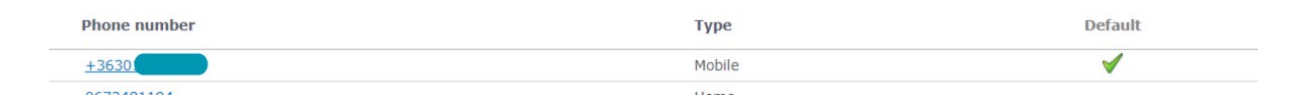

**Please note** that your mobile number can be used for password changing only **from the next day**!

4. Don't forget to log out:

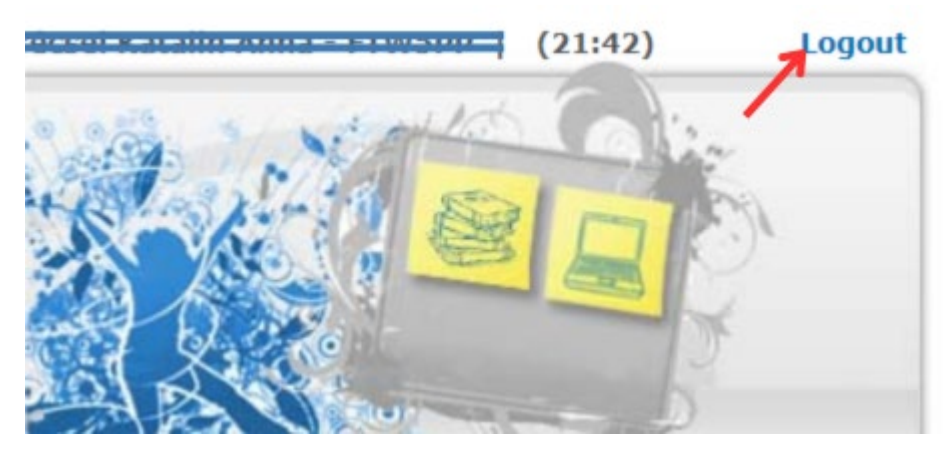